## Настройка торговых точек в личном кабинете ЕГАИС

Для дальнейшего подключения к ЕГАИС необходимо получить RSA-ключ, предварительно проверив информацию об организации-лицензиате или добавив информацию об организации-нелицензиате и индивидуальному предпринимателю.

## Организации-лицензиаты

Войдите в личный кабинет ЕГАИС и перейдите в раздел Получить ключ:

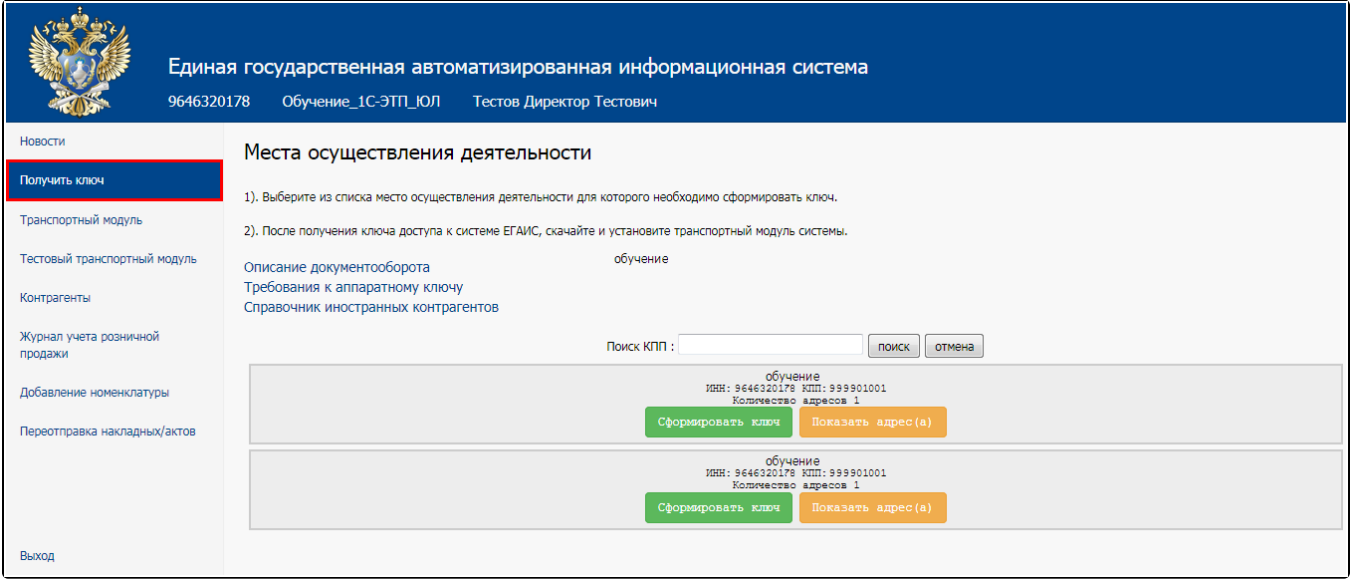

Раздел заполняется автоматически данными из [реестра лицензий](http://www.fsrar.ru/licens/reestr), проверьте наличие всех торговых точек, возможность сформировать RSAключ на все торговые точки и правильность отображаемых данных.

В случае повтора КПП для торговых точек с разными адресами необходимо обратиться в ФНС за получением отдельного КПП.

В случае ошибки в реквизитах торговой точки и разногласий с данными реестра лицензий необходимо обратиться на линию Дежурной службы ЕГАИС.

Способы подачи обращений:

- По телефону: 8 (499) 250-03-73
- По электронной почте [service\\_egais@fsrar.ru](https://wiki.astral.ru/service_egais@fsrar.ru)

Если ошибка повторяется и в лицензии, обратитесь в местные лицензирующие органы.

## Организации-нелицензиаты

Если организация осуществляет нелицензируемую деятельность, торгует пивной продукцией, сидром, пуаре и медовухой, необходимо перейти в раздел «Контрагенты» и добавить свою организацию и подразделения. Для добавления организации нажмите кнопку Добавить ЮЛ:

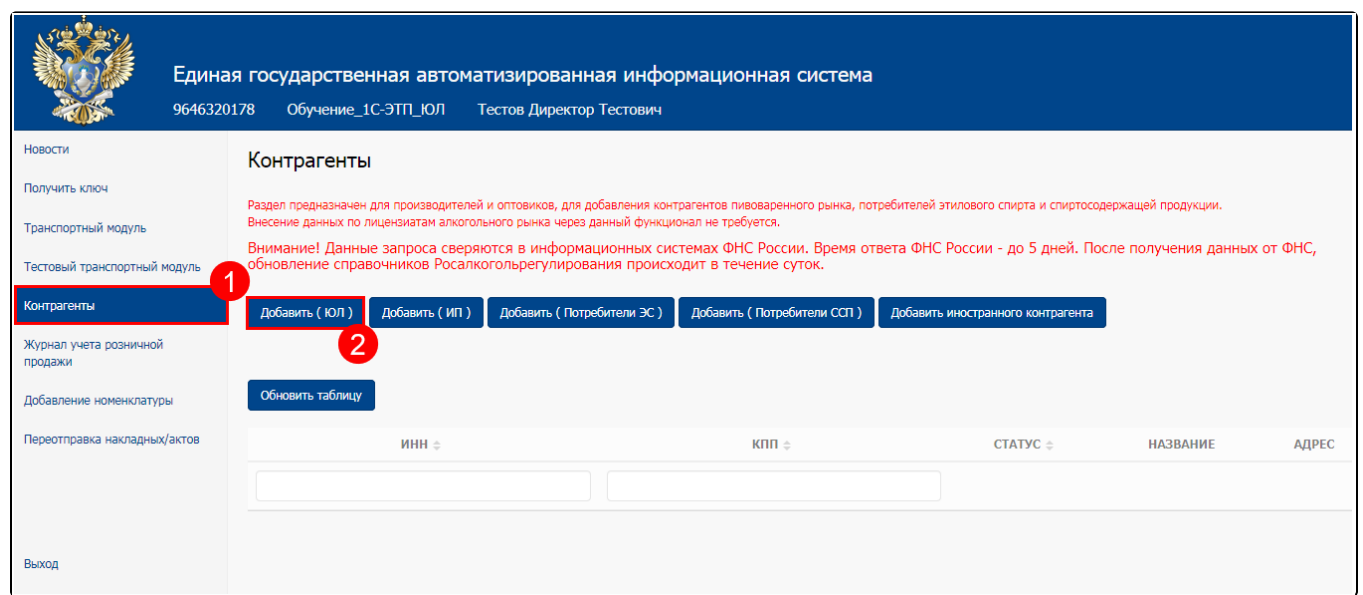

В открывшемся окне введите ИНН и КПП организации или обособленного подразделения, затем нажмите кнопку Сохранить:

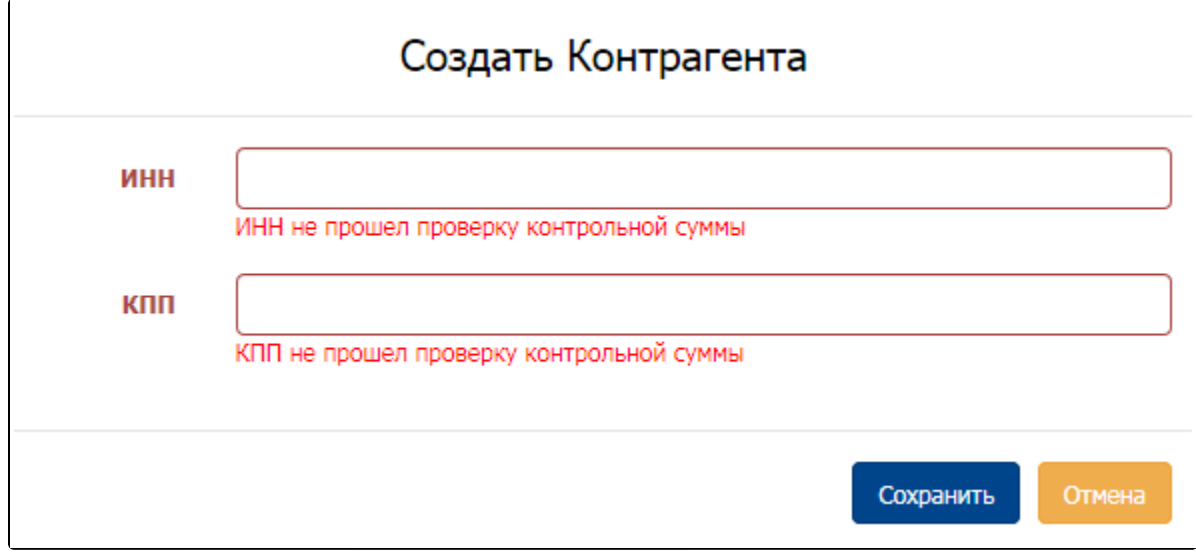

Сформированный запрос отправится в ФНС, о чем отобразится информация внизу страницы.

Максимальный срок ответа на запрос – 5 дней.

В случае успешной проверки статус запроса изменится на «Подтверждена ФНС», информация об организации или обособленном подразделении с возможностью сформировать RSA-ключ появится в разделе «Получить ключ».

В случае если после проверки статус запроса измениться на «Отказано ФНС», проверьте правильность введенных данных и отправьте запрос повторно. Если отказ повторится, обратитесь в ФНС.

## Индивидуальные предприниматели

Индивидуальным предпринимателям также необходимо добавить информацию о себе в раздел «Контрагенты», для этого нажмите кнопку Доб авить ИП:

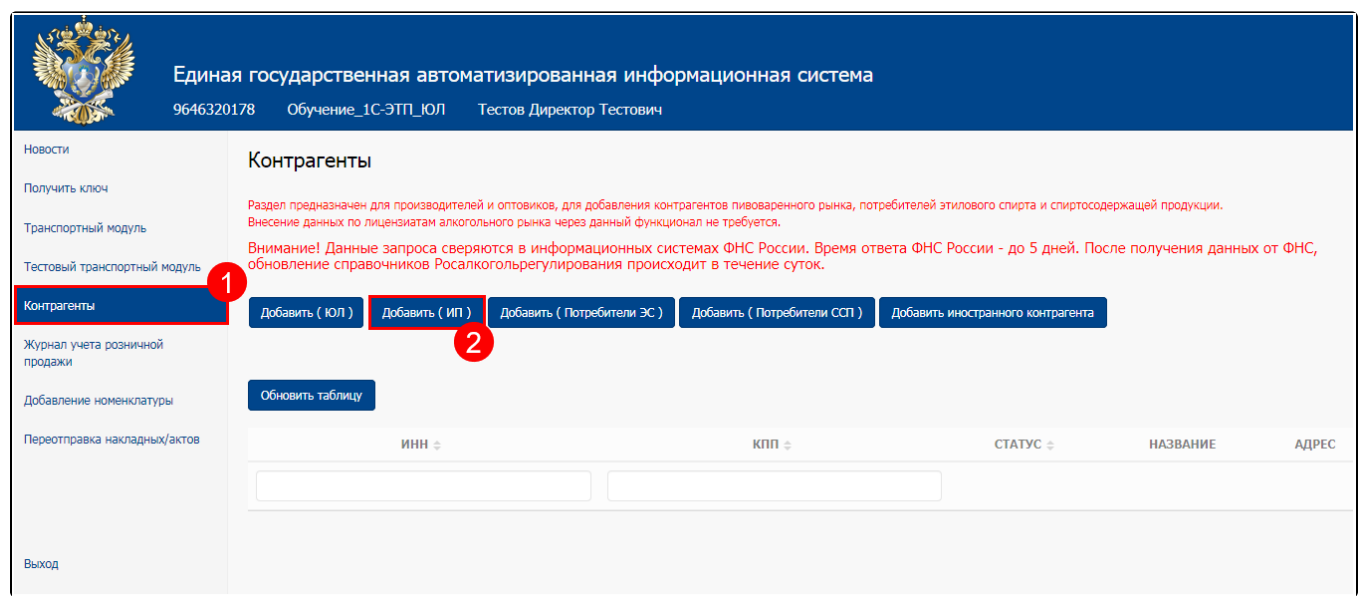

В открывшемся окне введите ФИО, ИНН, регион, юридический и фактический адрес организации, затем нажмите кнопку Сохранить:

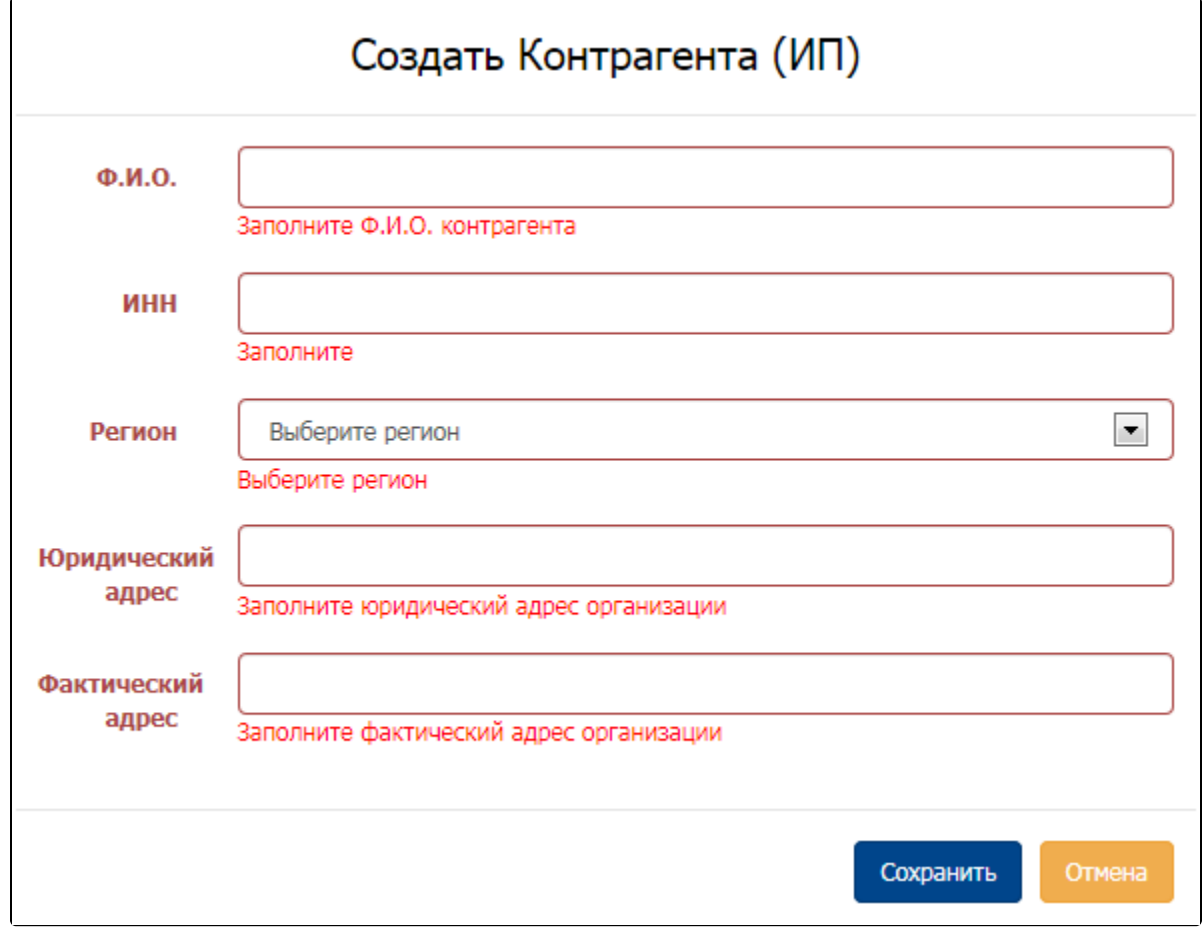

Рекомендуется вводить адреса всех торговых точек индивидуального предпринимателя. Сформированный запрос отправится в ФНС, о чем отобразится информация внизу страницы. Максимальный срок ответа – 5 дней.

Для всех адресов торговых точек ИП будет присвоен один идентификационный номер ЕГАИС, статус запроса измениться на «Подтверждена ФНС», и в разделе «Получить ключ» появится возможность сформировать RSA-ключ.